#### Schritt für Schritt

Die Einrichtung gliedert sich in folgende Bereiche auf.

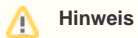

Die nachfolgenden Schritte müssen so eingerichtet werden, da sonst der eigentliche Ablauf mit der Pro Akustik Karte nicht funktioniert.

In einer oder mehreren Vorgangsvorlagen können Sie einen Vorgangsschritt anlegen, welche Ihre Plus-Karte mit den Daten des Kunden codiert (beschreibt). Vorausgesetzt, die Pro-Akustik-Plus-Karte hat einen Chip.

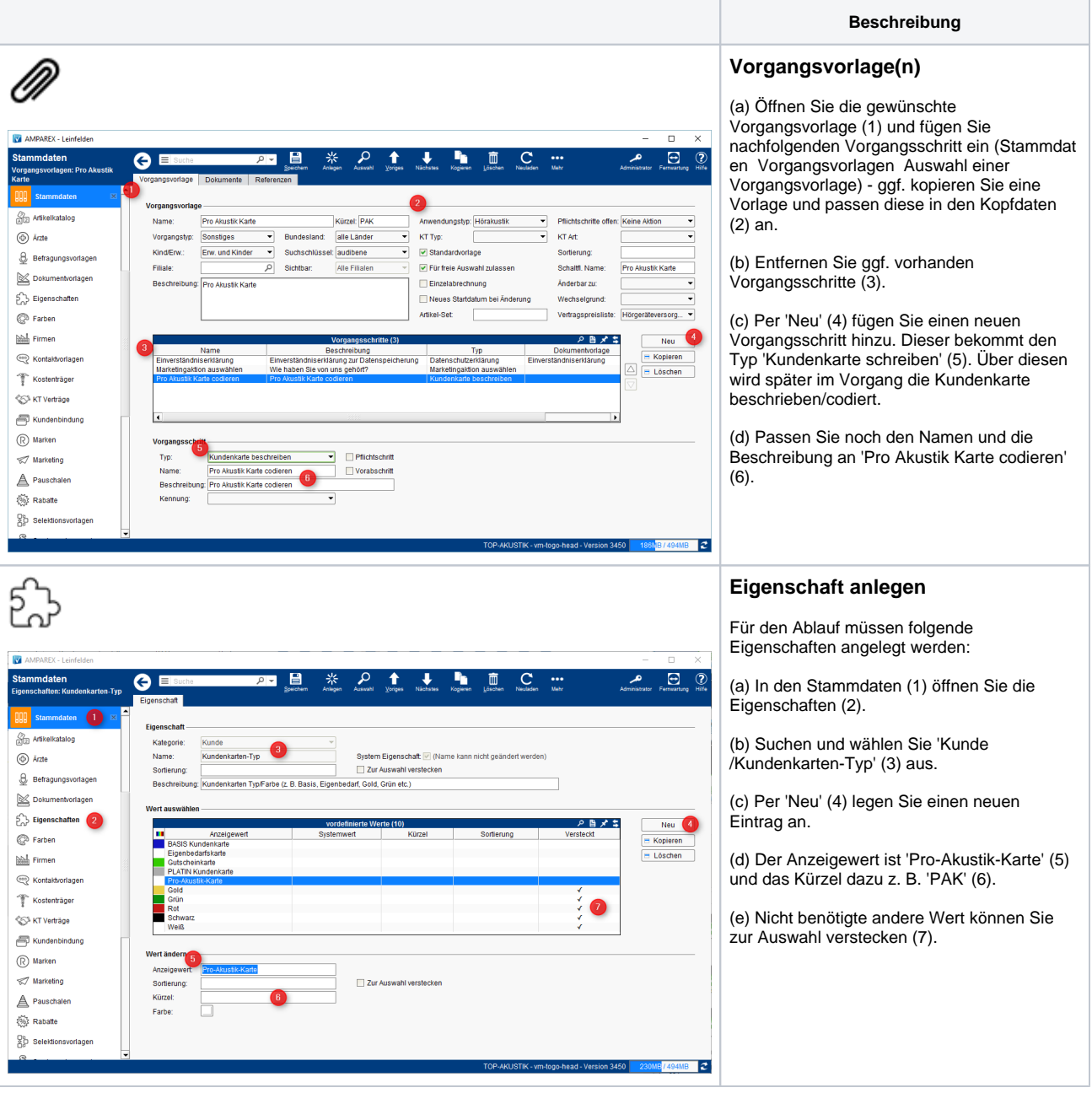

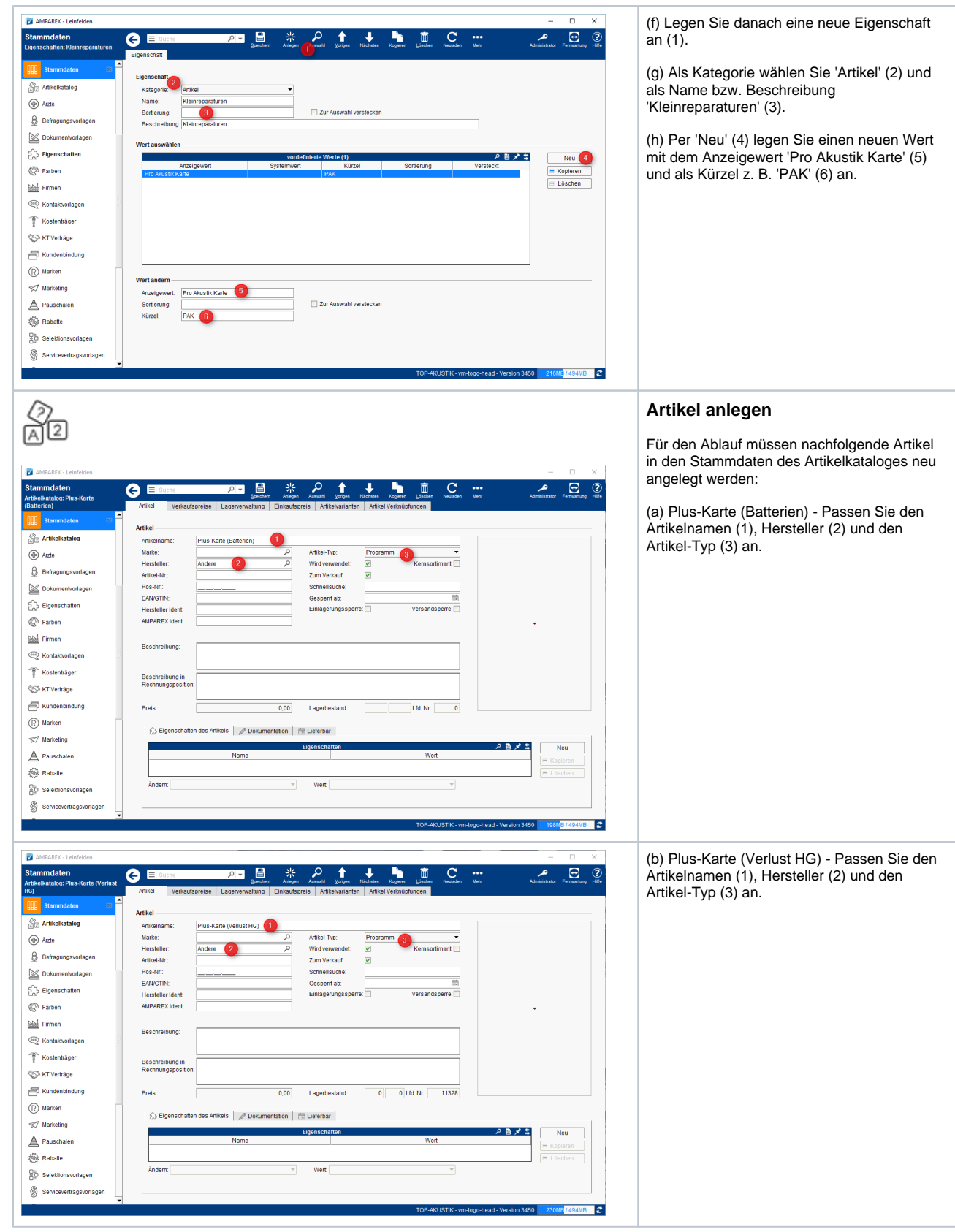

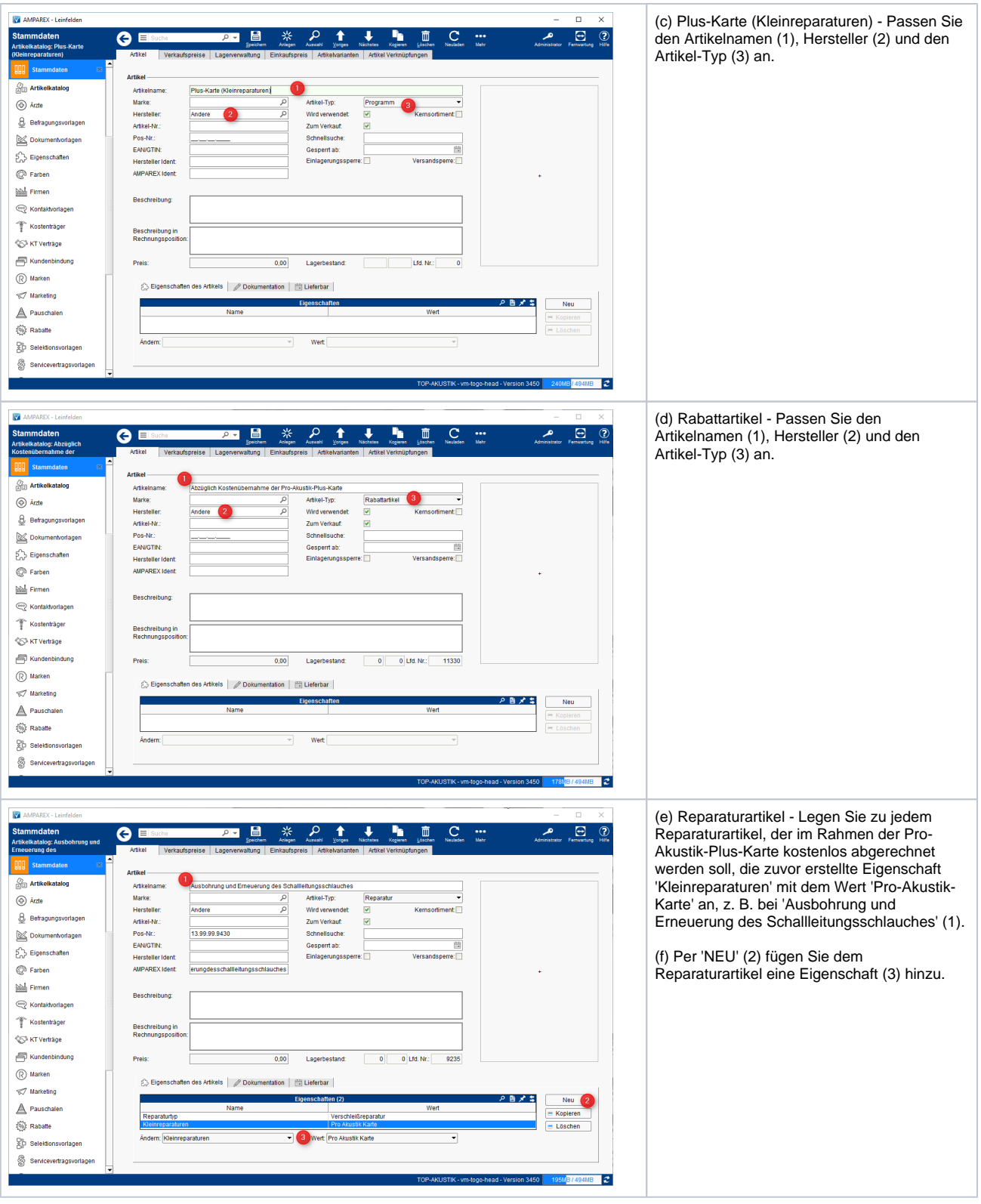

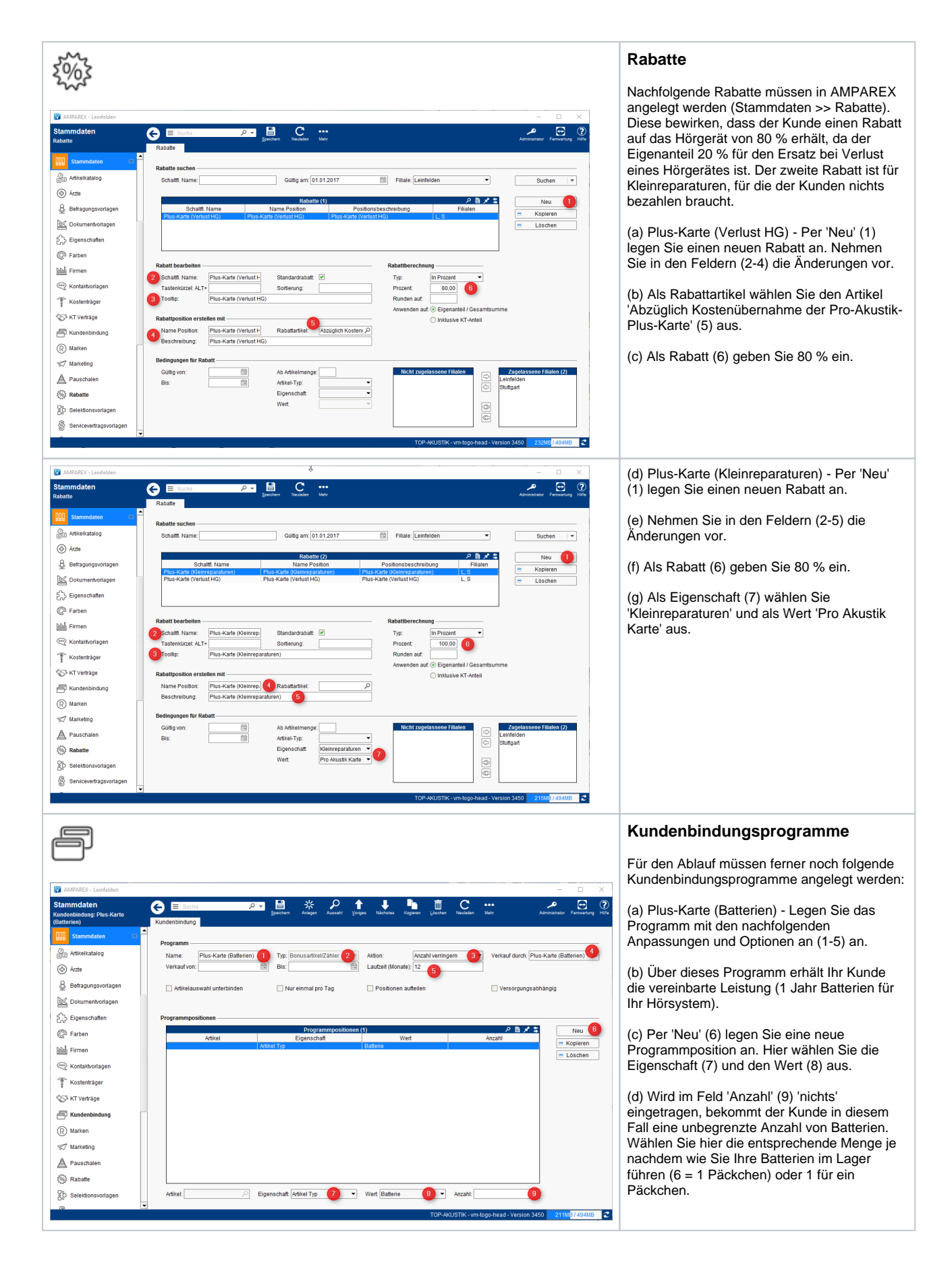

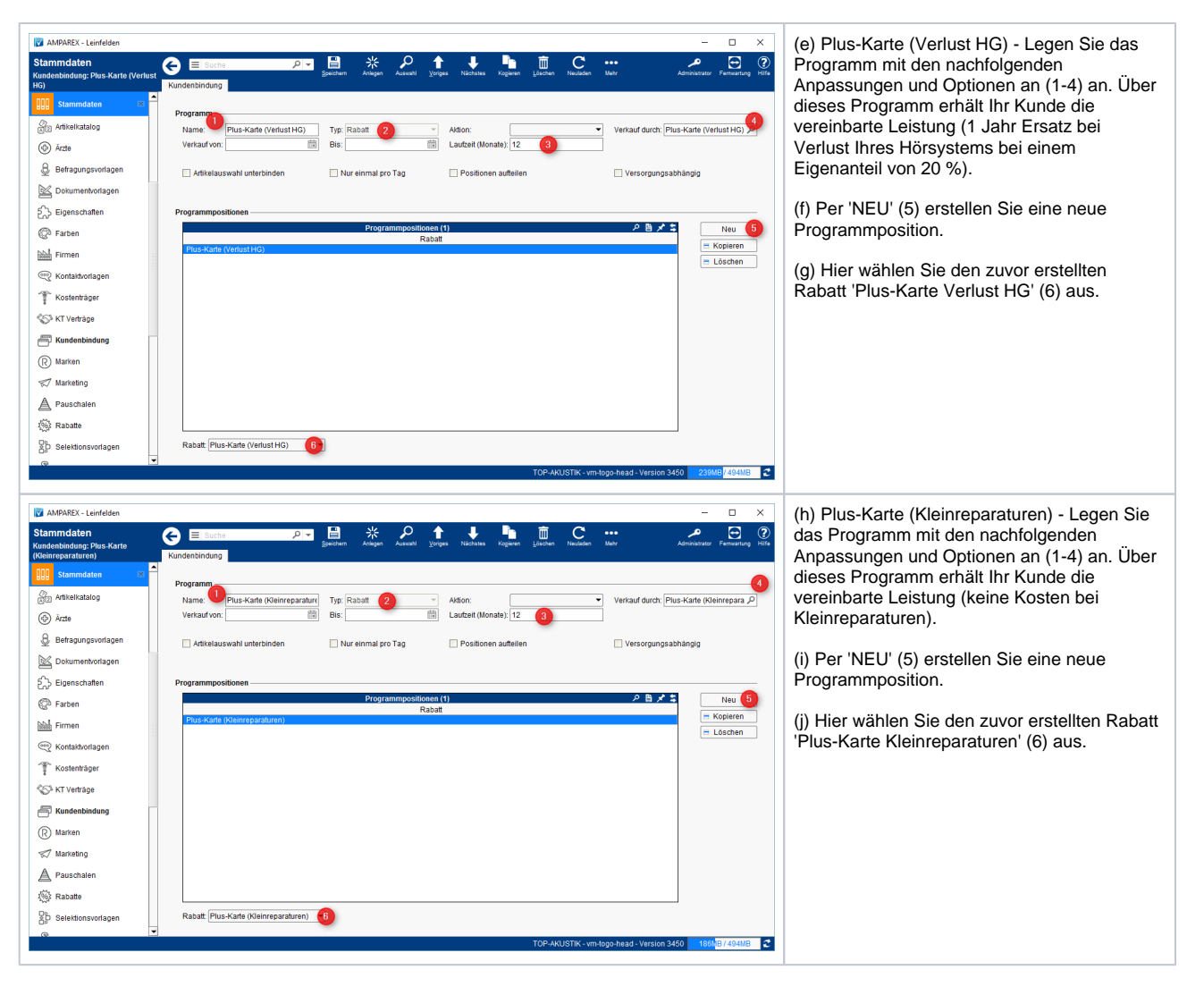

#### Siehe auch ...

- [Gutscheine im Brillenauftrag | Arbeitsablauf Optik](https://manual.amparex.com/display/HAN/Gutscheine+im+Brillenauftrag+%7C+Arbeitsablauf+Optik)
- [Gutschein manuell zuweisen | Arbeitsablauf](https://manual.amparex.com/display/HAN/Gutschein+manuell+zuweisen+%7C+Arbeitsablauf)
- [Gutschein über die Kasse ausgeben | Arbeitsablauf](https://manual.amparex.com/pages/viewpage.action?pageId=6652892)
- [HÖR-SERVICE-PLUS HSP | Arbeitsablauf Einrichtung und Anwendung](https://manual.amparex.com/pages/viewpage.action?pageId=5867433)
- [Kundenbindungsprogramm an einen Kunden verkaufen | Arbeitsablauf](https://manual.amparex.com/display/HAN/Kundenbindungsprogramm+an+einen+Kunden+verkaufen+%7C+Arbeitsablauf)
- [Kundenkarte / Kundenprogramme anwenden | Arbeitsablauf](https://manual.amparex.com/pages/viewpage.action?pageId=5867499)
- [Kundenkarten bestellen | Arbeitsablauf](https://manual.amparex.com/display/HAN/Kundenkarten+bestellen+%7C+Arbeitsablauf)
- [Kundenkartenbestellung stornieren | Arbeitsablauf](https://manual.amparex.com/display/HAN/Kundenkartenbestellung+stornieren+%7C+Arbeitsablauf)
- [Pro-Akustik-Plus-Karte | Arbeitsablauf Einrichtung und Anwendung](https://manual.amparex.com/display/HAN/Pro-Akustik-Plus-Karte+%7C+Arbeitsablauf+Einrichtung+und+Anwendung)